# **TestOut**

### LABSIM LMS INTEGRATIO

Linking LabSim to your LMS saves time for both you and your students

#### **How Does it Benefit Your Students?**

Rather than having to log into your school's Learning Management System (LMS) as well as LabSim, Single Sign-On (SSO) allows students to follow a link in your LMS that takes them directly into LabSim. You can choose whether to take them into the course in general or to a specific resource in the course – giving your students one place to go to accomplish their assignments and saving them time.

#### **How Will it Help You as an Instructor?**

In addition to SSO capabilities, LabSim can also return scores from specific resources in LabSim. With only a few simple steps, you can eliminate the need to export scores from one platform to another. Let LabSim take care of the reporting for you so you can spend more time focusing on your students.

#### **How Does It Work?**

LabSim integrates with any LMS that supports LTI 1.1\*. You (or someone at your school) enters a few lines of code into your LMS settings. These lines of code specify:

- What LabSim course your students will go to when they follow the link
- Which specific resource in LabSim your students will access
- Whether scores should be sent for integration with your LMS

#### **How Do I Get Started?**

For more detailed instructions on how to link LabSim with your LMS, please refer to the back of this brochure. If you need further assistance, feel free to contact us at 1-800-877-4889.

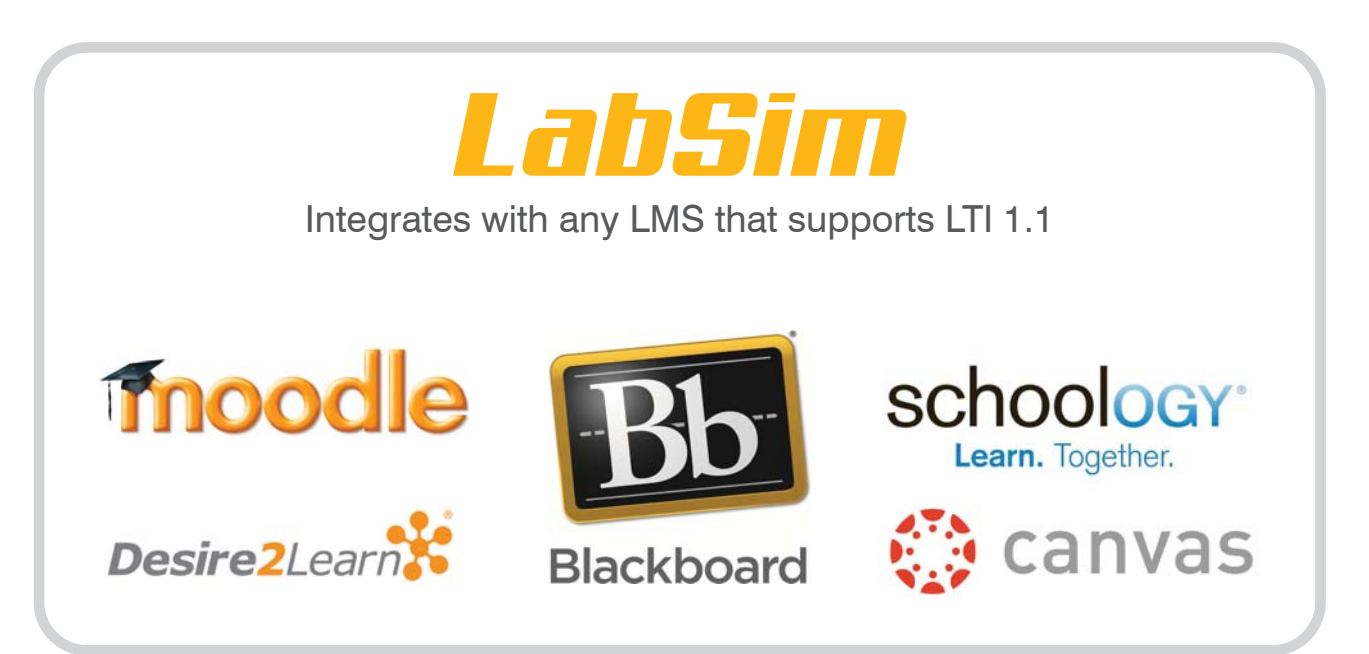

\*To verify that your LMS is 1.1 compliant go to http://www.imsglobal.org/cc/statuschart.cfm for more information.

Blackboard, Moodle, Schoology, Desire2Learn and Canvas, and related trademarks and trade names, are the trademarks of Blackboard, Inc., Moodle Pty Ltd., Schoology, Inc., D2L Corporation, and Instructure, Inc. respectively. TestOut has no affiliation with any of these companies and neither this product brochure nor the products and services advertised herein are endorsed by any of them. Copyright © 2015 TestOut Corporation® 08/10/15

## IMPLEMENTING LABSIM LMS INTEGRATION

### **Simple Steps to Link LabSim to Your LMS**

- 1. Contact your TestOut Account Manager to obtain a **username** and **password** (i.e. Consumer Key and Consumer Secret) that is unique to your school.
- 2. Configure your LMS's Tool Settings: a. Enter the Consumer Key and Consumer Secret.
	- b. Enter the Tool URL: http://www.testout.com/orbispartner/basiclti.aspx
- 3. Enter any custom parameters. These parameters tell your LMS which course your students will be accessing (a), as well as a specific resource in that course (b), and whether you want a score returned from that resource (c). See below for the coding and explanations for each.
	- a. **Link to a LabSim course via Single Sign-On (SSO)** To create a link in your LMS that will take students to a LabSim course (e.g., Testout Network Pro), enter the parameter below into your LMS settings. Your students may be asked for an activation code if it's their first time signing in to the course (Please substitute the proper ISBN for the course you are using).

#### **labsim\_course\_id=978-1-935080-43-5**

 b. **Link to a specific resource in a LabSim course via SSO** - To create a link in your LMS that will take students to a specific resource in LabSim (e.g., an exam at section 2.3.5 of TestOut Network Pro), enter the parameters below into your LMS settings (Please substitute the proper ISBN and Section ID for the course you are using).

 **labsim\_course\_id=978-1-935080-43-5 labsim\_section\_id=2.3.5** 

 c. **Link to a specific resource in a LabSim course via SSO and have scores sent back to your LMS** - To create a link in your LMS that will take students to a specific resource in LabSim and return their scores from that section, enter the parameters below into your LMS settings (Please substitute the proper ISBN and Section ID for the course you are using).

 **labsim\_course\_id=978-1-935080-43-5 labsim\_section\_id=2.3.5 labsim\_allow\_outcomes=true**

For more technical information on how to integrate LabSim with your school's LMS, please visit **www.testout.com/lti** 

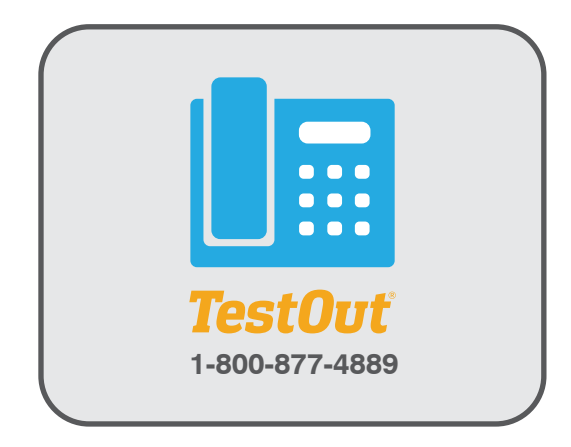

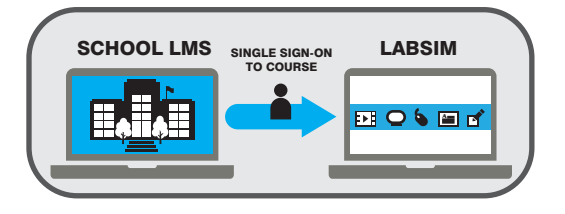

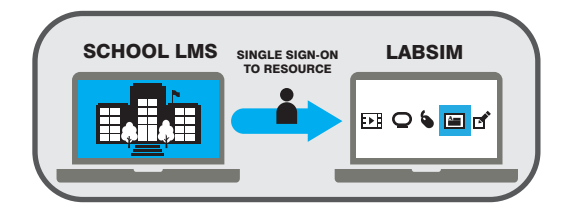

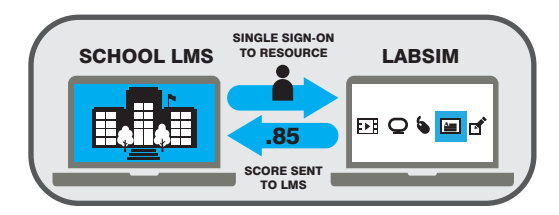

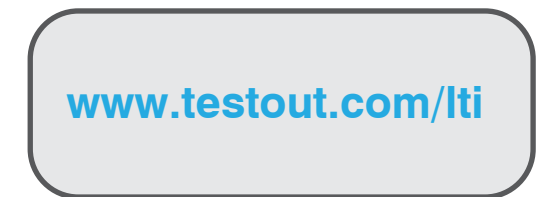

#### **TestOut**